## Mobile Energy - Adding Favorite Products

Last Modified on 12/06/2024 3:58 pm CST

## Select the Single Ticket button.

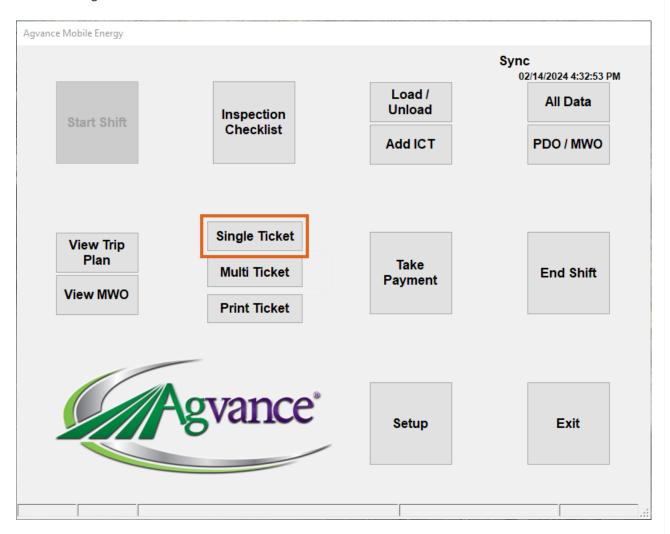

Select any Customer. This does not affect the Product that is favorited.

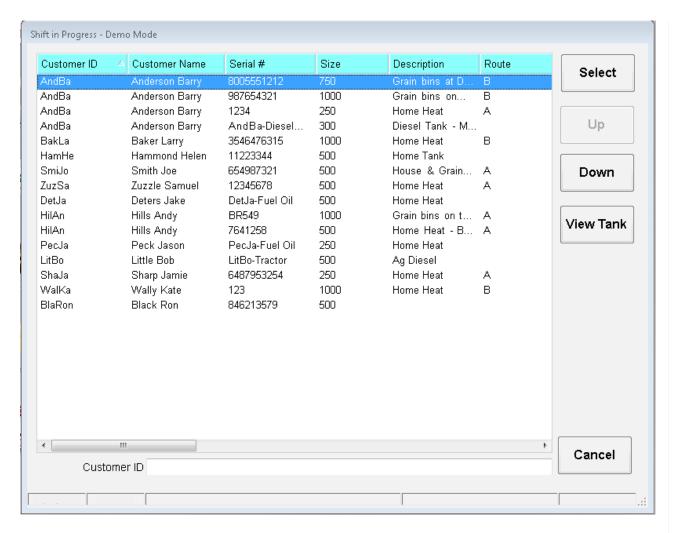

## Select the Add Product button.

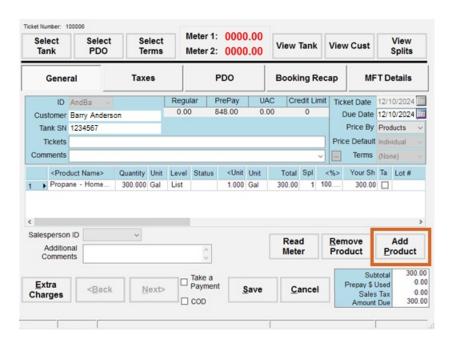

On the Search tab, resize columns as needed, and enter the Product name to be favorited in the Value column on the

ProdName row. Select Search button.

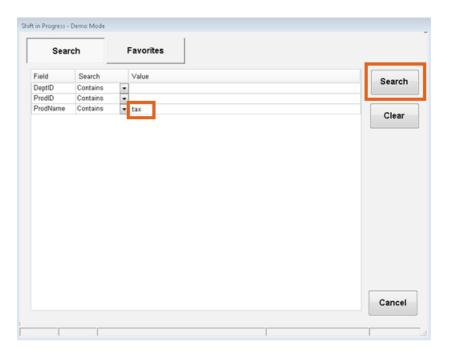

Highlight the name of the Product to favorite. Select the **Add to Favorites** button.

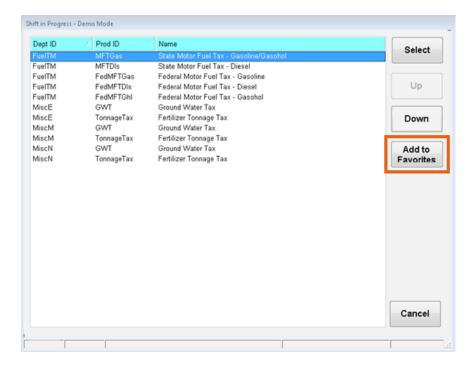

The Product is then available on the Favorites tab. Select the Cancel button to exit.

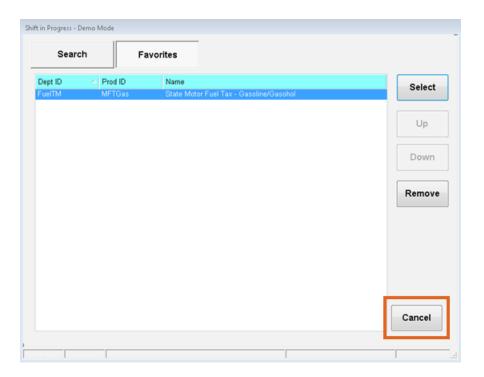